## **Reliëflak**

**Val** nog meer op met reliëflak producten!

Een reliëflaklaag is de uitgelezen kans om jouw drukwerk net dat beetje extra mee te geven. **Of het nu letters zijn, je logo of een afbeelding, wij voorzien het van een opvallende reliëaklaag** Om het drukwerk goed van een reliëflak te voorzien, moet het aangeleverde bestand voldoen aan een aantal aanleverspecificaties. Hieronder staat precies uitgelegd hoe je de bestanden moet aanleveren.

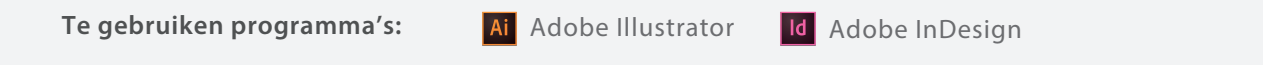

Stap 1 Maak een vectorvorm, en plaatst deze boven het ontwerp wat voorzien moet worden

van de reliëflaag. Let op: waar deze laag niet boven zit, zal geen reliëflak bevatten.

Stap 2 Zet de vorm op: Swatch name: GLANS Color type: Spot color

Color mode CMYK

Magenta 100%\*

\* Als u al magenta in het ontwerp heeft, 100% zwart (K) gebruiken

Stap 4 Selecteer de laklaag ga naar *Window > Attributes*

Vink **overprint** aan:

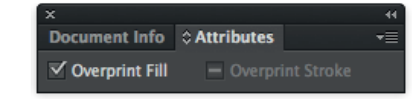

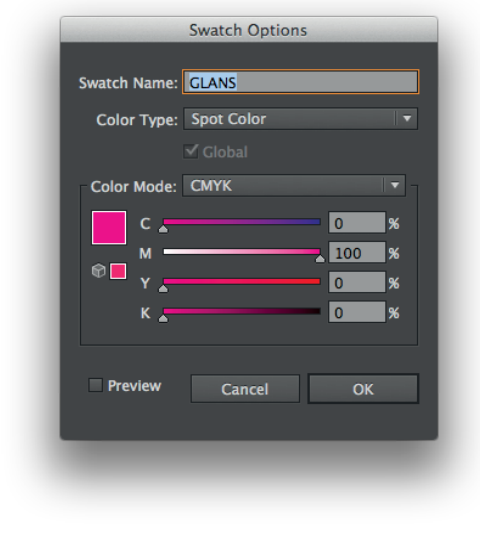

**Eindcontrole:** > Is het bestand geëxporteerd met onze **PDF instellingen?** 

- > Zit de **reliëaag** op de juiste plek?
- > Zit de **reliëflaag** in hetzelfde bestand als het ontwerp?
- > Staat **overprint** aangevinkt?

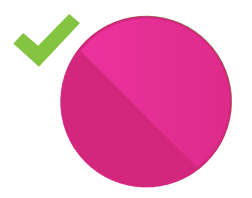

*Goed aangeleverd: Reliëaag zit exact boven het ontwerp*

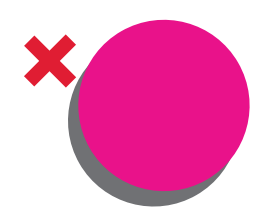

*Verkeerd aangeleverd: Reliëaag sluit niet goed aan op het ontwerp*

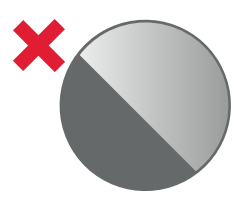

*Verkeerd aangeleverd: Zit geen reliëlaag over het ontwerp heen*

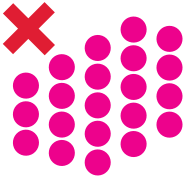

*Verkeerd aangeleverd: Te dicht op elkaar, minimale grootte van 1 cm2 nodig*